Last Modified on 05/17/2022 12:01 pm EDT

If a payment batch includes invoices expensed to multiple funds this optional setting will direct the system to auto-generate journal entry records for due to/from entries to move the cash credits to a primary payment fund.

The following is an example of the process:

Invoices were expensed as follows: \$100 to Fund 01, \$50 to Fund 02, and \$100 to Fund 03. These invoices were tagged to pay a total of \$250 from the main operating checkbook where Fund 01 is the designated payment fund.

When payments are generated, the system will **always** credit cash and debit accounts payable in

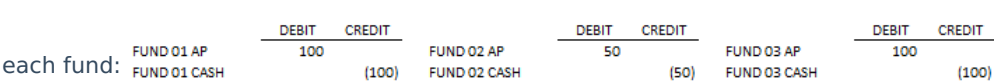

If the checkbook is set to auto-generate due to/from entries, in addition to the above entries the following journal entry records will be automatically created:

AUTO-GENERATED DUE-TO/DUE-FROM ENTRIES

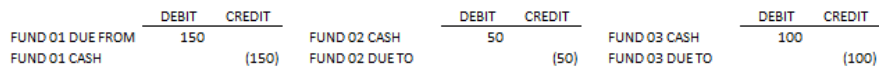

The net effect of entries resulting from the payment batch is as follows:

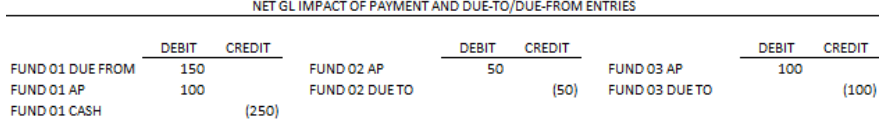

**Note:** When a payment batch is posted, the system generates the CD (CR Cash; DR A/P) and JE (Due-To/Due-From entries) within the same batch. Therefore, if for any reason the payment batch is deleted, the corresponding Due-To/Due-From entries are deleted as well.

## **Required Setups for auto-generating due to/from entries between funds.**

**Setup > Options > Accounts Payable > Payment.** Set Payment Process as "Multiple funds per checking account".

**Setup > Checkbooks.** Edit any checkbook for which payments are to be made for multiple funds. On the right side of the screen, check the box "Auto-generate due to/from entries".

Note that the "Auto-generate due to/from entries" checkbox is only visible if the "Payment Process" option is set to "Multiple funds per checking account".

## **Complete the following:**

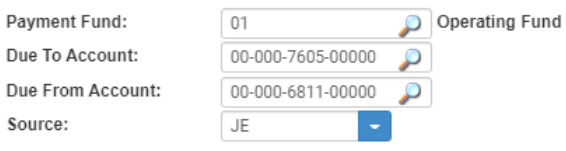

- **Payment Fund:** The Fund number where the total payments will be credited.
- **Due To Account:** The GL account to which the Due-To entries will be credited. Enter the account number without the fund. This account number must exist for every fund other than the Payment Fund. Go to Records > Accounts to add Account numbers as needed.
- **Due From Account:** The GL account to which the Due-From entries will be debited. Enter the account number without the fund. This account number must exist for the Payment Fund. Go to Records > Accounts to add Account numbers as needed.
- **Source:** The Due-To/Due-From entries will be assigned this source code. You may prefer source JE or this can be a source that represents Due To/Due From entries only. Note: Source codes are maintained in Setup > Sources.